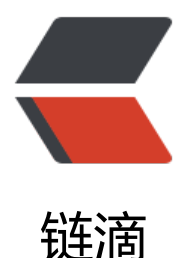

## jenkins 安装及配置[部署](https://ld246.com)操作 (jenkins+sv n+tomcat and jenkins+git+maven+to mcat)

作者: mason-roy

- 原文链接:https://ld246.com/article/1570168906097
- 来源网站: [链滴](https://ld246.com/member/mason-roy)
- 许可协议:[署名-相同方式共享 4.0 国际 \(CC BY-SA 4.0\)](https://ld246.com/article/1570168906097)

```
<p><img src="https://ld246.com/images/img-loading.svg" alt="" data-src="https://b3logfile
com/bing/20190413.jpg?imageView2/1/w/960/h/540/interlace/1/q/100"></p>
<p><strong>jenkins rpm 软件包下载地址: <a href="https://ld246.com/forward?goto=http
%3A%2F%2Fpkg.jenkins.io%2Fredhat%2F" target="_blank" rel="nofollow ugc">https://pkg.je
kins.io/redhat/</a><br>
jenkins 软件包下载地址: <a href="https://ld246.com/forward?goto=https%3A%2F%2Fj
nkins.io%2Fdownload%2F" target="_blank" rel="nofollow ugc">https://jenkins.io/download/
/a > <br>chrjenkins 插件下载地址: <a href="https://ld246.com/forward?goto=http%3A%2F%2Fftp
icm.edu.pl%2Fpackages%2Fjenkins%2Fplugins%2F" target="_blank" rel="nofollow ugc">http:
/ftp.icm.edu.pl/packages/jenkins/plugins/</a></strong></p>
<p><strong>文档相关软件下载链接<br>
链接: <a href="https://ld246.com/forward?goto=https%3A%2F%2Fpan.baidu.com%2Fs%2F1
zs_rjghH1d6Y4VN1KgYIA" target="_blank" rel="nofollow ugc">https://pan.baidu.com/s/1_zs_
jghH1d6Y4VN1KgYIA</a><br>
提取码: 06lb</strong></p>
<blockquote>
<blockquote>
<blockquote>
<blockquote>
<blockquote>
<blockquote>
<blockquote>
<blockquote>
<blockquote>
<blockquote>
<blockquote>
<blockquote>
<blockquote>
<blockquote>
<blockquote>
<blockquote>
<blockquote>
<blockquote>
<blockquote>
<blockquote>
<blockquote>
<blockquote>
<blockquote>
<blockquote>
<blockquote>
<blockquote>
<blockquote>
<blockquote>
<blockquote>
<blockquote>
<blockquote>
<blockquote>
<blockquote>
<blockquote>
<blockquote>
<blockquote>
<blockquote>
<blockquote>
```
<blockquote> <blockquote> <blockquote> <blockquote> <blockquote> <blockquote> <blockquote> <blockquote> <blockquote> <blockquote> <blockquote> <blockquote> <blockquote> <blockquote> <blockquote> <blockquote> </blockquote> </blockquote> <h2 id="jenkins-安装配置-----">jenkins 安装配置 &gt;&gt;&gt;</h2> <blockquote> <blockquote>

<blockquote> <blockquote> <blockquote> <blockquote> <blockquote> <blockquote> <blockquote> <blockquote> <blockquote> <blockquote> <blockquote> <blockquote> <blockquote> </blockquote> </blockquote>

</blockquote> </blockquote> </blockquote> </blockquote> </blockquote> </blockquote> </blockquote> </blockquote> </blockquote> </blockquote> </blockquote> </blockquote> </blockquote> <p>因为这的 jenkins 的配置都一样,所以只写一次<br> <strong>1、安装 jdk, 配置好环境变量 JAVA HOME, 后面会有用到 。</strong></p> <pre><code class="highlight-chroma"><span class="highlight-line"><span class="highlight cl">[root@jenkins ~]# tar zxf jdk1.8.0\_191.tar.gz  $\langle$ span> $\langle$ span> $\langle$ span class="highlight-line"> $\langle$ span class="highlight-cl">[root@jenkins  $\sim$ ]# mv jdk1.8.0\_191 /usr/local/jdk1.8.0  $\langle$ span> $\langle$ span> $\langle$ span class="highlight-line"> $\langle$ span class="highlight-cl">[root@jenkins  $\sim$ ]# echo "export JAVA\_HOME=/usr/local/jdk1.8.0" &qt;&qt; /etc/profile  $\langle$ span> $\langle$ span> $\langle$ span class="highlight-line"> $\langle$ span class="highlight-cl">[root@jenkins ~]# echo "export PATH=\$JAVA\_HOME/bin:\$PATH" &qt;&qt; /etc/profile </span></span><span class="highlight-line"><span class="highlight-cl">[root@jenkins ~]# source /etc/profile </span></span><span class="highlight-line"><span class="highlight-cl">[root@jenkins ~]# echo \$JAVA\_HOME </span></span><span class="highlight-line"><span class="highlight-cl">/usr/local/jdk1.8.0 </span></span></code></pre> <p>\*\* 2、安装 jenkins 软件,可以使用 rpm 也可以使用 war 包去运行 。 jenkins 安装依赖 openj k 软件。\*\*</p> <pre><code class="highlight-chroma"><span class="highlight-line"><span class="highlight cl">[root@jenkins ~]# yum localinstall jenkins-2.195-1.1.noarch.rpm -y </span></span><span class="highlight-line"><span class="highlight-cl">[root@jenkins ~]# yum install java-1.8.0-openjdk -y  $\langle$ span> $\langle$ span> $\langle$ span class="highlight-line"> $\langle$ span class="highlight-cl">[root@jenkins ~]# systemctl start jenkins </span></span><span class="highlight-line"><span class="highlight-cl">[root@jenkins ~]# systemctl enable jenkins </span></span><span class="highlight-line"><span class="highlight-cl">[root@jenkins ~]# /sbin/chkconfig jenkins on </span></span></code></pre> <p><strong>3、打开浏览器 http://ip:port 登陆 jenkins, 密码在下面文件内 。</strong></p> <pre><code class="highlight-chroma"><span class="highlight-line"><span class="highlight cl">[root@jenkins ~]# cat /var/lib/jenkins/secrets/initialAdminPassword </span></span><span class="highlight-line"><span class="highlight-cl">f50bc74962b6449 ab7f72cee8ab898f </span></span></code></pre> <p><img src="https://ld246.com/images/img-loading.svg" alt="1.png" data-src="https://b3 ogfile.com/file/2019/10/1-86a5ad35.png?imageView2/2/interlace/1/format/jpg"></p> <p><strong>4、网上很多人喜欢"安装推荐的插件",其实这种方式对于网络不好或者是不能访问 网的人来说是不行的,会报错。网络差的会很慢很慢,所以我选 "选择插件来安装",把所有插件取 掉。</strong></p> <p><img src="https://ld246.com/images/img-loading.svg" alt="2.png" data-src="https://b3

ogfile.com/file/2019/10/2-af1120cc.png?imageView2/2/interlace/1/format/jpg"></p> <p><strong>5、取消所有插件,一个都不安装</strong></p> <p><img src="https://ld246.com/images/img-loading.svg" alt="3.png" data-src="https://b3 ogfile.com/file/2019/10/3-a10f5915.png?imageView2/2/interlace/1/format/jpg"></p> <p><strong>6、配置管理员用户,一定要配置,不然你后面进去就非常麻烦的</strong>。</p> <p><img src="https://ld246.com/images/img-loading.svg" alt="4.png" data-src="https://b3 ogfile.com/file/2019/10/4-178242c0.png?imageView2/2/interlace/1/format/jpg"></p> <p><strong>7、输入 jenkins 实例 url ,一般使用默认即可 。</strong></p> <p><img src="https://ld246.com/images/img-loading.svg" alt="5.png" data-src="https://b3 ogfile.com/file/2019/10/5-07b2140e.png?imageView2/2/interlace/1/format/jpg"></p> <p><strong>8、安装完毕,开始使用 jenkins</strong></p> <p><img src="https://ld246.com/images/img-loading.svg" alt="6.png" data-src="https://b3 ogfile.com/file/2019/10/6-4bfe0cd4.png?imageView2/2/interlace/1/format/jpg"></p> <p><strong>9、登陆后的界面 。</strong></p> <p><img src="https://ld246.com/images/img-loading.svg" alt="7.png" data-src="https://b3 ogfile.com/file/2019/10/7-69789f5a.png?imageView2/2/interlace/1/format/jpg"></p> <p><strong>10、选择管理 jenkins, 插件管理。</strong></p> <p><img src="https://ld246.com/images/img-loading.svg" alt="8.png" data-src="https://b3 ogfile.com/file/2019/10/8-90d1715f.png?imageView2/2/interlace/1/format/jpg"></p> <p><strong>11、发现已安装插件内,没有任何插件 。</strong></p> <p><img src="https://ld246.com/images/img-loading.svg" alt="9.png" data-src="https://b3 ogfile.com/file/2019/10/9-55d7be81.png?imageView2/2/interlace/1/format/jpg"></p> <p>==============================<br> <strong>安装插件的三种方式:<br> 插件<del>安</del>装一: </strong><br> 找一台已经安装好插件的机器,把/var/lib/jenkins/plugins 目录里面的文件跟目录全部拷贝出来。 插件对应的文件导入到 /var/lib/jenkins/plugins 目录下面,然后修改权限 chown -R jenkins:jenk ns \*<br> 重启 systemctl restart jenkins</p> <p><strong>插件安装二:</strong><br> 到 <a href="https://ld246.com/forward?goto=http%3A%2F%2Fftp.icm.edu.pl%2Fpackages%2 jenkins%2Fplugins%2F" target="\_blank" rel="nofollow ugc">http://ftp.icm.edu.pl/packages/j nkins/plugins/</a> 下载对应的插件, 选择插件管理里面的高级, 上传插件--&gt; 选择文件--&gt; 传 (jenkins 2.175 用的是 hpi 文件), 上传完之后就会自动开始安装。这种方法比较慢, 需要一个 件一个文件的选择。</p> <p><strong>插件安装三:</strong><br> 到可选插件内勾选自己想要的插件,点击安装即可 。</p> <p><strong>以下是以完成插件安装的截图 :</strong></p> <p><img src="https://ld246.com/images/img-loading.svg" alt="10.png" data-src="https://b3 ogfile.com/file/2019/10/10-8a9d9e82.png?imageView2/2/interlace/1/format/jpg"></p> <p><strong>12、配置后面要用到管理的参数, publish over ssh key, 管理 jenkins --&gt; 系统 置, 找到这里将 jenkins 的 key 放入这里, 下面配置后期需要推送文件的服务器 ip, 远程账号以及 程上去的目录位置。 (jenkins 与需要推送文件的服务器之间需要免密登陆,远程账号不一定用 root 也可以用其他普通用户)</strong><br> <img src="https://ld246.com/images/img-loading.svg" alt="11.png" data-src="https://b3logfi e.com/file/2019/10/11-05bd20e6.png?imageView2/2/interlace/1/format/jpg"></p> <p>jenkins 的安装配置到此结束;</p> <h2 id="一-jenkins-svn-tomcat">一、jenkins+svn+tomcat</h2> <p><strong>项目说明: </strong><br> 1、svn 服务器用于存放页面代码以及更新版本库 ,所有的页面从 svn 上面进行控制 ; <br> 2、tomcat 用来部署页面,所有的访问都通过 tomcat 进行 ;<br> 3、jenkins 用来做更新版本控制,需要带有回滚版本的功能 ;</p> <p><strong>搭建思路:</strong><br> 1、开发人员统一将文件上传到 svn 对应的目录下面。例如 svn://xxx/work1/dist.zip <br>

```
2、jenkins 收集到所有的 dist.zip 之后 先打包一个压缩又仵到 workspace/dist/xxx-x.tar.gz ,用于
面还原用<br>
3、jenkins 推送.tar.gz 文件到 tomcat 对应的目录下并解压,解压之前先清空里面的文件 。<br>
192.168.255.130 jenkins - 2.195<br>
192.168.255.100 svn - 1.7.14<br>
192.168.255.101 tomcat - 8</p>
<p><img src="https://ld246.com/images/img-loading.svg" alt="12.png" data-src="https://b3
ogfile.com/file/2019/10/12-b77724a8.png?imageView2/2/interlace/1/format/jpg"></p>
<blockquote>
<blockquote>
<blockquote>
<blockquote>
<blockquote>
<blockquote>
<blockquote>
<blockquote>
<blockquote>
<blockquote>
<blockquote>
<blockquote>
<blockquote>
<blockquote>
<blockquote>
<blockquote>
<blockquote>
<blockquote>
<blockquote>
<blockquote>
<blockquote>
<blockquote>
<blockquote>
<blockquote>
<blockquote>
<blockquote>
<blockquote>
<blockquote>
<blockquote>
<blockquote>
<blockquote>
<blockquote>
<blockquote>
<blockquote>
<blockquote>
<blockquote>
<blockquote>
<blockquote>
<blockquote>
<blockquote>
<blockquote>
<blockquote>
<blockquote>
<blockquote>
<blockquote>
<blockquote>
```
<blockquote> <blockquote> <blockquote> <blockquote> <blockquote> <blockquote> <blockquote> <blockquote> </blockquote> </blockquote> <p>svn 搭建及配置 &gt;&gt;&gt;&gt;</p> <blockquote> <blockquote>

- <blockquote>
- <blockquote>

<blockquote> <blockquote> <blockquote> <blockquote> <blockquote> </blockquote> </blockquote> <p>\*\*1、安装 svn \*\*</p> <pre><code class="highlight-chroma"><span class="highlight-line"><span class="highlight cl">[root@svn ~]# yum install subversion -y </span></span></code></pre> <p><strong>2、创建 svn 库对应的目录</strong></p> <pre><code class="highlight-chroma"><span class="highlight-line"><span class="highlight cl">[root@svn ~]# mkdir -p /server/svn </span></span><span class="highlight-line"><span class="highlight-cl">[root@svn ~]# sv admin create /server/svn </span></span><span class="highlight-line"><span class="highlight-cl">[root@svn ~]# ls / erver/svn/ </span></span><span class="highlight-line"><span class="highlight-cl">conf db format ooks locks README.txt </span></span></code></pre> <p><strong>3、对 svn 版本库进行配置</strong></p> <pre><code class="highlight-chroma"><span class="highlight-line"><span class="highlight cl">[root@svn ~]# cd /server/svn/conf/ </span></span><span class="highlight-line"><span class="highlight-cl">[root@svn conf]# s </span></span><span class="highlight-line"><span class="highlight-cl">authz passwd sv serve.conf </span></span></code></pre> <p><strong>4、添加登陆用户名跟密码,均为 appuser</strong></p> <pre><code class="highlight-chroma"><span class="highlight-line"><span class="highlight cl">[root@svn conf]# tail -2 passwd </span></span><span class="highlight-line"><span class="highlight-cl"> [users] </span></span><span class="highlight-line"><span class="highlight-cl"> appuser = appu er </span></span></code></pre> <p><strong>5、设置用户访问权限, appuser 可以对 svn 的 / 有读写权限, 其他用户没有权限</st ong $>>/p>$ <pre><code class="highlight-chroma"><span class="highlight-line"><span class="highlight cl">[root@svn conf]# tail -3 authz </span></span><span class="highlight-line"><span class="highlight-cl"> [/] </span></span><span class="highlight-line"><span class="highlight-cl"> appuser = rw </span></span><span class="highlight-line"><span class="highlight-cl"> </span></span></code></pre> <p><strong>6、配置 svn 密码库文件、权限库文件以及 svn 根的对应目录</strong></p> <pre><code class="highlight-chroma"><span class="highlight-line"><span class="highlight cl">[root@svn conf]# vim svnserve.conf </span></span><span class="highlight-line"><span class="highlight-cl"> anon-access = ead </span></span><span class="highlight-line"><span class="highlight-cl"> auth-access = rite </span></span><span class="highlight-line"><span class="highlight-cl"> password-db = passwd </span></span><span class="highlight-line"><span class="highlight-cl"> authz-db = aut z </span></span><span class="highlight-line"><span class="highlight-cl"> realm = /server

svn </span></span></code></pre> <p><strong>7、启动 svn 服务</strong></p> <pre><code class="highlight-chroma"><span class="highlight-line"><span class="highlight cl">[root@svn conf]# svnserve -d -r /server/svn/ </span></span><span class="highlight-line"><span class="highlight-cl">[root@svn conf]# ps -ef| grep svnserve </span></span><span class="highlight-line"><span class="highlight-cl">root 2391 1 0 16:22 ? 00:00:00 svnserve -d -r /server/svn/ </span></span><span class="highlight-line"><span class="highlight-cl">root 2393 21 7 0 16:22 pts/0 00:00:00 grep --color=auto svnserve </span></span></code></pre> <p><strong>8、创建 svn 客户端目录并检出库内容</strong></p> <pre><code class="highlight-chroma"><span class="highlight-line"><span class="highlight cl">[root@svn conf]# mkdir -p /data/tomcat </span></span><span class="highlight-line"><span class="highlight-cl">[root@svn conf]# vn checkout svn://192.168.255.100/ /data/tomcat </span></span><span class="highlight-line"><span class="highlight-cl">[root@svn conf]# d /data/tomcat/ </span></span></code></pre> <p><strong>9、添加文件</strong></p> <pre><code class="highlight-chroma"><span class="highlight-line"><span class="highlight  $cl$ ">[root@svn tomcat]# echo "test 16:40" &qt; 1.txt </span></span></code></pre> <p><strong>10、将文件添加到 svn 库</strong></p> <pre><code class="highlight-chroma"><span class="highlight-line"><span class="highlight cl">[root@svn tomcat]# svn add 1.txt </span></span><span class="highlight-line"><span class="highlight-cl">A 1.txt </span></span></code></pre> <p><strong>11、提交版本更新并备注提交信息</strong></p> <pre><code class="highlight-chroma"><span class="highlight-line"><span class="highlight cl">[root@svn tomcat]# svn commit -m 'test create 1.txt' ./ </span></span><span class="highlight-line"><span class="highlight-cl">Adding 1.txt </span></span><span class="highlight-line"><span class="highlight-cl">Transmitting file d ta . </span></span><span class="highlight-line"><span class="highlight-cl">Committed revisi n 1. </span></span></code></pre> <p><strong>12、查看 svn 状态</strong></p> <pre><code class="highlight-chroma"><span class="highlight-line"><span class="highlight cl">[root@svn tomcat]# svn status -v  $\langle$ span> $\langle$ span> $\langle$ span class="highlight-line"> $\langle$ span class="highlight-cl"> 0 0 ? . </span></span><span class="highlight-line"><span class="highlight-cl"> 1 1 appuser 1.txt </span></span></code></pre> <blockquote> <blockquote> <blockquote> <blockquote> <blockquote> <blockquote> <blockquote> <blockquote>

<blockquote> <blockquote> </blockquote> </blockquote> <p>tomcat 搭建及配置 &gt;&gt;&gt;&gt;</p> <blockquote> <blockquote> <blockquote> <blockquote> <blockquote> <blockquote> <blockquote> <blockquote> <blockquote>

<blockquote> <blockquote> </blockquote> </blockquote> </blockquote> </blockquote> </blockquote> </blockquote> </blockquote> </blockquote> </blockquote> </blockquote> </blockquote>

</blockquote> </blockquote> <p><strong>安装 openjdk 跟 tomcat 并启动 ,使用默认配置即可</strong></p> <pre><code class="highlight-chroma"><span class="highlight-line"><span class="highlight cl">[root@tomcat ~]# yum install java-1.8.0-openjdk -y  $\langle$ span> $\langle$ span> $\langle$ span class="highlight-line"> $\langle$ span class="highlight-cl">[root@tomcat ~]# tar zxvf apache-tomcat-8.0.30.tar.gz </span></span><span class="highlight-line"><span class="highlight-cl">[root@tomcat ~]# mv apache-tomcat-8.0.30 /usr/local/tomcat </span></span><span class="highlight-line"><span class="highlight-cl">  $\langle$ span> $\langle$ span> $\langle$ span class="highlight-line"> $\langle$ span class="highlight-cl">[root@tomcat  $\sim$ ]#

cd /usr/local/tomcat/

</span></span><span class="highlight-line"><span class="highlight-cl">[root@tomcat to

```
cat]# bin/startup.sh
</span></span></code></pre>
<p><strong>确认服务是否起来</strong></p>
<pre><code class="highlight-chroma"><span class="highlight-line"><span class="highlight
cl">[root@tomcat tomcat]# netstat -anputl| grep LISTEN
\langle/span>\langle/span>\langlespan class="highlight-line">\langlespan class="highlight-cl">tcp 0 0.00
0.0:22 0.0.0.0:* LISTEN 923/sshd 
</span></span><span class="highlight-line"><span class="highlight-cl">tcp 0 0 127
0.0.1:25 0.0.0.0:* LISTEN 1169/master 
</span></span><span class="highlight-line"><span class="highlight-cl">tcp6 0 0 :::
080 ::: * LISTEN 2345/java
</span></span><span class="highlight-line"><span class="highlight-cl">tcp6 0 0 :::
2 ::: * LISTEN 923/sshd
</span></span><span class="highlight-line"><span class="highlight-cl">tcp6 0 0 ::1
25 ::::* LISTEN 1169/master
</span></span><span class="highlight-line"><span class="highlight-cl">tcp6 0 0 12
.0.0.1:8005 :::* LISTEN 2345/java
</span></span><span class="highlight-line"><span class="highlight-cl">tcp6 0 0 :::
009 :::* LISTEN 2345/java
</span></span></code></pre>
<blockquote>
<blockquote>
<blockquote>
<blockquote>
<blockquote>
<blockquote>
<blockquote>
<blockquote>
<blockquote>
<blockquote>
<blockquote>
<blockquote>
<blockquote>
<blockquote>
<blockquote>
<blockquote>
<blockquote>
<blockquote>
<blockquote>
<blockquote>
<blockquote>
<blockquote>
<blockquote>
<blockquote>
<blockquote>
<blockquote>
<blockquote>
<blockquote>
<blockquote>
<blockquote>
<blockquote>
<blockquote>
<blockquote>
<blockquote>
```
<blockquote> <blockquote> <blockquote> <blockquote> <blockquote> <blockquote> <blockquote> <blockquote> <blockquote> <blockquote> <blockquote> <blockquote> <blockquote> <blockquote> <blockquote> <blockquote> <blockquote> <blockquote> <blockquote> <blockquote> </blockquote> </blockquote> <p>jenkins 项目部署配置 &gt;&gt;&gt;&gt;</p> <blockquote> <blockquote>

<blockquote> <blockquote> <blockquote> <blockquote> <blockquote> <blockquote> <blockquote> <blockquote> <blockquote> <blockquote> <blockquote> <blockquote> <blockquote> <blockquote> <blockquote> <blockquote> <blockquote> </blockquote> </blockquote> </blockquote>

</blockquote> </blockquote> </blockquote> </blockquote> </blockquote> </blockquote> </blockquote> </blockquote> </blockquote> </blockquote> </blockquote> </blockquote> </blockquote> </blockquote> </blockquote> </blockquote> </blockquote> <p><strong>1、创建项目 --&gt;&gt; 构建一个自由风格的软件项目 ;</strong></p> <p><img src="https://ld246.com/images/img-loading.svg" alt="13.png" data-src="https://b3 ogfile.com/file/2019/10/13-1c3ab2fd.png?imageView2/2/interlace/1/format/jpg"></p> <p><strong>2、选择参数化构建过程 (这里的参数化将会在后面项目构建处进行体现)</strong>  $/p$ <p><img src="https://ld246.com/images/img-loading.svg" alt="14.png" data-src="https://b3 ogfile.com/file/2019/10/14-25425204.png?imageView2/2/interlace/1/format/jpg"></p>  $**

   
 **br>**$ 3、配置 svn 库地址跟 svn 账号密码\*\*</p> <p><img src="https://ld246.com/images/img-loading.svg" alt="15.png" data-src="https://b3 ogfile.com/file/2019/10/15-2e954440.png?imageView2/2/interlace/1/format/jpg"></p> <p><strong>4、选择用户名跟密码,配置 appuser (svn 的账号密码)</strong></p> <p><img src="https://ld246.com/images/img-loading.svg" alt="16.png" data-src="https://b3 ogfile.com/file/2019/10/16-ec7bef5b.png?imageView2/2/interlace/1/format/jpg"></p> <p><strong>5、选择刚才配置的账号密码作为凭证 (凭证也可以在 jenkins 设置里面进行添加)</ trong></p> <p><img src="https://ld246.com/images/img-loading.svg" alt="17.png" data-src="https://b3 ogfile.com/file/2019/10/17-f19179ca.png?imageView2/2/interlace/1/format/jpg"></p> <p><strong>6、添加构建步骤,选择执行 shell 脚本</strong></p> <p><img src="https://ld246.com/images/img-loading.svg" alt="18.png" data-src="https://b3 ogfile.com/file/2019/10/18-283865ae.png?imageView2/2/interlace/1/format/jpg"></p> <p><strong>脚本内容即为判断前面 参数化构建过程 内的参数,首先匹配名称,如果名称匹配成功 开始匹配下面的 Deploy 或者 RollBACK ,执行对应的语句。 目前对于打包时会做一个判断,保留 个打包备份,能够很好的节约 jenkins 的空间。<br> 这里只是做了打包备份,并没有做发布</strong></p> <p><img src="https://ld246.com/images/img-loading.svg" alt="19.png" data-src="https://b3 ogfile.com/file/2019/10/19-13728904.png?imageView2/2/interlace/1/format/jpg"></p> <p>脚本的文字</p> <pre><code class="highlight-chroma"><span class="highlight-line"><span class="highlight cl">case \$Status in </span></span><span class="highlight-line"><span class="highlight-cl"> Deploy) </span></span><span class="highlight-line"><span class="highlight-cl"> echo "Status: \$Status" </span></span><span class="highlight-line"><span class="highlight-cl"> path="\${WO KSPACE}/dist" </span></span><span class="highlight-line"><span class="highlight-cl"> if [ -d \$path ]; hen

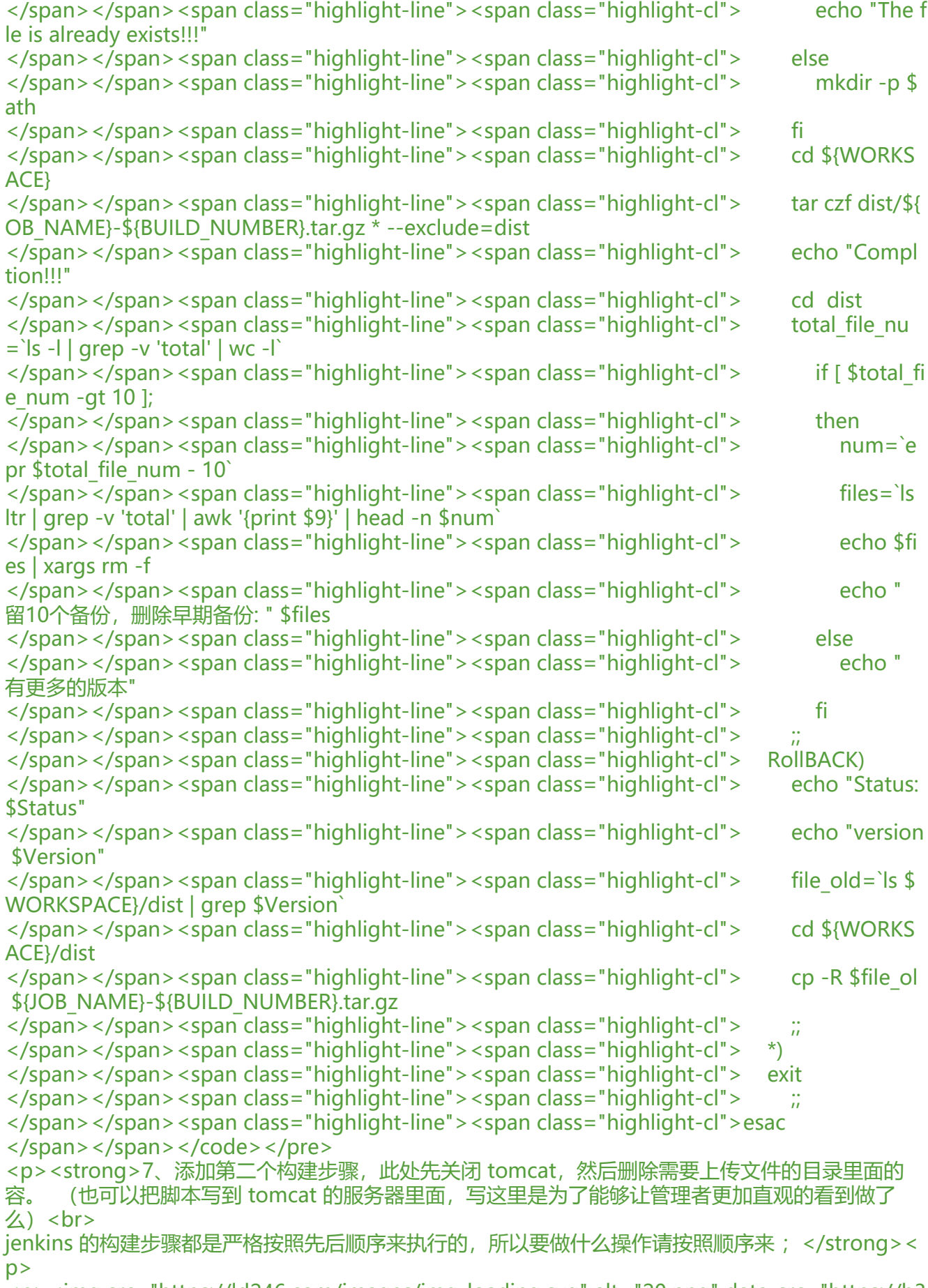

<p><img src="https://ld246.com/images/img-loading.svg" alt="20.png" data-src="https://b3

ogfile.com/file/2019/10/20-a0f9f8ea.png?imageView2/2/interlace/1/format/jpg"></p> <p><img src="https://ld246.com/images/img-loading.svg" alt="21.png" data-src="https://b3 ogfile.com/file/2019/10/21-df2dd752.png?imageView2/2/interlace/1/format/jpg"></p> <p><strong>8、将之前打包的压缩包发送到 tomcat 上面并执行解压,解压完毕之后执行启动 tom at 命令。 (这个可以放在构建步骤里面也可以放在构建后操作步骤里面,效果是一样的,只要顺序 错) </strong> </p>

<p><img src="https://ld246.com/images/img-loading.svg" alt="22.png" data-src="https://b3 ogfile.com/file/2019/10/22-f6652a23.png?imageView2/2/interlace/1/format/jpg"></p> <p><img src="https://ld246.com/images/img-loading.svg" alt="23.png" data-src="https://b3 ogfile.com/file/2019/10/23-f49a5ee9.png?imageView2/2/interlace/1/format/jpg"></p> <p><strong>因为项目需求不同,所以这里做的都是全量版本更新,如果想要做 svn 的增量版本更 的话可以使用下面的操作方式</strong></p>

<p>内容来源 : <a href="https://ld246.com/forward?goto=https%3A%2F%2Fblog.csdn.net% Fq13554515812%2Farticle%2Fdetails%2F86651851" target="\_blank" rel="nofollow ugc">http ://blog.csdn.net/q13554515812/article/details/86651851</a><br>

进入【系统管理】-【Jenkins 命令行接口】, 进入【Jenkins 命令行】页面, 下载 jenkins-cli.jar, 到 Svn 所在服务器的 root 目录下,如下图:<br>

(发布项目的用户必须要有可执行权限, 默认的项目执行用户家目录配置在 系统配置--> publish over ssh key -& qt; ssh servers -& qt; Remote Directory ) <br>

<img src="https://ld246.com/images/img-loading.svg" alt="24.png" data-src="https://b3logfi e.com/file/2019/10/24-91e6c5c3.png?imageView2/2/interlace/1/format/jpg"></p>

<p>进入 Svn 的 hooks 目录下,创建文件 post-commit,并赋予执行权限,如下图:<br>

<img src="https://ld246.com/images/img-loading.svg" alt="25.png" data-src="https://b3logfi e.com/file/2019/10/25-4f95213f.png?imageView2/2/interlace/1/format/jpg"></p>

<p><strong>编辑文件 post-commit,内容如下:</strong><br>

-auth 为添加认证 , test:123qwe 为账号跟密码, build 为打包, test 为项目名称。</p>

<pre><code class="language-bash highlight-chroma"><span class="highlight-line"><span c ass="highlight-cl"><span class="highlight-cp">#!/bin/bash

</span></span></span><span class="highlight-line"><span class="highlight-cl"><span cla s="highlight-cp"></span><span class="highlight-nb">source</span> /etc/profile

</span></span><span class="highlight-line"><span class="highlight-cl">java -jar /root/jenk ns-cli.jar -s http://47.104.77.127:8080/jenkins/ -auth test:123qwe build <span class="highlight nb">test</span>

</span></span></code></pre>

<p><strong>svn 提交代码后,查看 Jenkins 任务是否触发。</strong><br> FAQ<br>

 $<$ strong>Q: svn 钩子 post-commit 出现 255 错误</strong><br>

R:post-commit 脚本文件的权限不对<br>

S:post-commit 脚本必须有 +x 权限,给 post-commit 添加可执行权限<br>

参见:<a href="https://ld246.com/forward?goto=https%3A%2F%2Fblog.csdn.net%2Fwebnot es%2Farticle%2Fdetails%2F40539431" target="\_blank" rel="nofollow ugc">https://blog.csdn. et/webnoties/article/details/40539431</a></p>

<p><strong>Q:svn 提交代码,触发 post-commit 钩子,出现如下报错:</strong><br> <img src="https://ld246.com/images/img-loading.svg" alt="26.png" data-src="https://b3logfi e.com/file/2019/10/26-869ad36a.png?imageView2/2/interlace/1/format/jpg"></p> <p>R:post-commit 脚本中缺少 JDK 环境变量<br>

S:post-commit 脚本中添加 source /etc/profile</p>

<p><strong>Q:执行命令 java -jar /root/jenkins-cli.jar -s <a href="https://ld246.com/forwar ?goto=http%3A%2F%2F47.104.77.127%3A8080" target="\_blank" rel="nofollow ugc">http:// 7.104.77.127</a>/jenkins/ build test 出现如下错误:'ERROR: anonymous is missing the Overall Read permission'</strong> <br>

R:没有进行身份验证<br>

S:<br>

方案一:<br>

进入 Jenkins【系统管理】-【全局安全配置】-【授权策略】选中【登录用户可以做任何事】后保存< r> 方案二:<br> 命令中添加-auth 参数,修改命令如下:<br> java -jar /root/jenkins-cli.jar -s <a href="https://ld246.com/forward?goto=http%3A%2F%2F47 104.77.127%3A8080" target="\_blank" rel="nofollow ugc">http://47.104.77.127</a>/jenkins/ auth test:123qwe build test</p> <h2 id="二-jenkins-git-maven-tomcat">二、jenkins+git+maven+tomcat</h2> <p><strong>项目说明:</strong><br> 1、git 服务器用于存放页面代码以及更新版本库 ,所有的页面从 git 上面进行控制 ;<br> 2、tomcat 用来部署页面,所有的访问都通过 tomcat 进行 ;<br> 3、jenkins 用来做更新版本控制,需要带有回滚版本的功能 ;<br> 4、git 服务器上面全部均为源代码, 需要 Jenkins 具备自动打包功能, 减轻开发工作量; </p> <p><strong>搭建思路:</strong><br> 1、开发人员统一使用 git 来进行代码的上传下载,git 需要具备安全功能 ; <br> 2、在 jenkins 上面配置 maven, 将代码拉取下来之后进行打包再发送到 tomcat 上面进行部署; <b > 3、jenkins 推送文件到 tomcat 对应的目录下之前先停止 tomcat,推送完之后启动 tomcat ; </p> <blockquote> <blockquote>

<blockquote> <blockquote> <blockquote> <blockquote> <blockquote> <blockquote> <blockquote> <blockquote> <blockquote> <blockquote> <blockquote> <blockquote> <blockquote> <blockquote> <blockquote> <blockquote> <blockquote> <blockquote> </blockquote> </blockquote> <p>git 部署配置 &gt;&gt;&gt;&gt;</p> <blockquote> <blockquote>

<blockquote> <blockquote> <blockquote> <blockquote> <blockquote> <blockquote> <blockquote> <blockquote> <blockquote> <blockquote> <blockquote> <blockquote> <blockquote> <blockquote> <blockquote> </blockquote> </blockquote> </blockquote>

```
</blockquote>
</blockquote>
</blockquote>
</blockquote>
</blockquote>
</blockquote>
</blockquote>
</blockquote>
</blockquote>
</blockquote>
</blockquote>
</blockquote>
</blockquote>
</blockquote>
</blockquote>
<p><strong>首先到 github 上面注册一个账号,创建一个私有仓库并将源代码上传上去。</stron
>>/p><p><strong>将服务器公钥放到 git 服务端 ;</strong></p>
<p><img src="https://ld246.com/images/img-loading.svg" alt="27.png" data-src="https://b3
ogfile.com/file/2019/10/27-70088bb2.png?imageView2/2/interlace/1/format/jpg"></p>
<p><img src="https://ld246.com/images/img-loading.svg" alt="28.png" data-src="https://b3
ogfile.com/file/2019/10/28-a7add000.png?imageView2/2/interlace/1/format/jpg"></p>
<p>**jenkins 服务器上面需要安装 git **</p>
<pre><code class="highlight-chroma"><span class="highlight-line"><span class="highlight
cl">[root@jenkins ~]# yum install git -y
</span></span><span class="highlight-line"><span class="highlight-cl">[root@jenkins ~]#
git --version
</span></span><span class="highlight-line"><span class="highlight-cl"> git version 1.8.3
1
</span></span></code></pre>
<blockquote>
<blockquote>
<blockquote>
<blockquote>
<blockquote>
<blockquote>
<blockquote>
<blockquote>
<blockquote>
<blockquote>
<blockquote>
<blockquote>
<blockquote>
<blockquote>
<blockquote>
<blockquote>
<blockquote>
<blockquote>
<blockquote>
<blockquote>
<blockquote>
<blockquote>
<blockquote>
<blockquote>
```
<blockquote> <blockquote> </blockquote> </blockquote> <p>maven 部署配置 &gt;&gt;&gt;&gt;</p> <blockquote> <blockquote>

<blockquote> <blockquote> </blockquote> </blockquote> </blockquote>

</blockquote> </blockquote> <pre><code class="highlight-chroma"><span class="highlight-line"><span class="highlight cl">[root@jenkins ~]# tar zxvf apache-maven-3.6.2-bin.tar.gz </span></span><span class="highlight-line"><span class="highlight-cl">[root@jenkins ~]# mv apache-maven-3.6.2 /usr/local/maven-3.6.2 </span></span><span class="highlight-line"><span class="highlight-cl">  $\langle$ span> $\langle$ span> $\langle$ span class="highlight-line"> $\langle$ span class="highlight-cl">[root@jenkins ~]# cd /usr/local/maven-3.6.2/bin/ </span></span><span class="highlight-line"><span class="highlight-cl">[root@jenkins bin # ./mvn -v </span></span><span class="highlight-line"><span class="highlight-cl"> Apache Maven .6.2 (40f52333136460af0dc0d7232c0dc0bcf0d9e117; 2019-08-27T11:06:16-04:00) </span></span><span class="highlight-line"><span class="highlight-cl"> Maven home:/ sr/local/maven-3.6.2 </span></span><span class="highlight-line"><span class="highlight-cl"> Java version: 1.8 0\_201, vendor: Oracle Corporation, runtime: /usr/local/jdk1.8.0/jre </span></span><span class="highlight-line"><span class="highlight-cl"> Default locale: n\_US, platform encoding: UTF-8 </span></span><span class="highlight-line"><span class="highlight-cl"> OS name: "linux , version: "3.10.0-514.el7.x86\_64", arch: "amd64", family: "unix" </span></span></code></pre> <p><strong>需要配置好 jdk ,参考第一个项目的 jdk 配置 ;</strong></p> <blockquote> <blockquote> <blockquote> <blockquote> <blockquote> <blockquote>

<blockquote> <blockquote> </blockquote> </blockquote> <p>tomcat 部署配置 &gt;&gt;&gt;&gt;</p> <blockquote> <blockquote> <blockquote> <blockquote> <blockquote> <blockquote> <blockquote>

<blockquote> <blockquote> </blockquote> </blockquote> </blockquote> </blockquote> </blockquote> </blockquote> </blockquote> </blockquote> </blockquote>

</blockquote> </blockquote> <p><strong>安装 openjdk 跟 tomcat 并启动 ,使用默认配置即可</strong></p> <pre><code class="highlight-chroma"><span class="highlight-line"><span class="highlight  $cl$ ">[root@tomcat ~]# yum install java-1.8.0-openjdk -y  $\langle$ span> $\langle$ span> $\langle$ span class="highlight-line"> $\langle$ span class="highlight-cl">[root@tomcat ~]# tar zxvf apache-tomcat-8.0.30.tar.gz </span></span><span class="highlight-line"><span class="highlight-cl">[root@tomcat ~]# mv apache-tomcat-8.0.30 /usr/local/tomcat </span></span><span class="highlight-line"><span class="highlight-cl">

</span></span><span class="highlight-line"><span class="highlight-cl">[root@tomcat ~]#

 cd /usr/local/tomcat/ </span></span><span class="highlight-line"><span class="highlight-cl">[root@tomcat to cat]# bin/startup.sh </span></span></code></pre> <p><strong>确认服务是否起来</strong></p> <pre><code class="highlight-chroma"><span class="highlight-line"><span class="highlight cl">[root@tomcat tomcat]# netstat -anputl| grep LISTEN </span></span><span class="highlight-line"><span class="highlight-cl">tcp 0 0.0 0.0:22 0.0.0.0:\* LISTEN 923/sshd </span></span><span class="highlight-line"><span class="highlight-cl">tcp 0 0 127 0.0.1:25 0.0.0.0:\* LISTEN 1169/master  $\langle$ span> $\langle$ span> $\langle$ span class="highlight-line"> $\langle$ span class="highlight-cl">tcp6 0 0 ::: 080 ::: \* LISTEN 2345/java  $\langle$ span> $\langle$ span> $\langle$ span class="highlight-line"> $\langle$ span class="highlight-cl">tcp6 0 0 ::: 2 ::: \* LISTEN 923/sshd </span></span><span class="highlight-line"><span class="highlight-cl">tcp6 0 0 ::1 25 ::::\* LISTEN 1169/master </span></span><span class="highlight-line"><span class="highlight-cl">tcp6 0 0 12 .0.0.1:8005 :::\* LISTEN 2345/java  $\langle$ span> $\langle$ span> $\langle$ span class="highlight-line"> $\langle$ span class="highlight-cl">tcp6 0 0 ::: 009 :::\* LISTEN 2345/java </span></span></code></pre> <p>网络上面有很多都是使用 tomcat 自带的 manager 来进行编译后发布的,但是因为这个不太稳 ,经常会出现问题,所以这里不做配置。 使用另外一种方式来编译发布 。</p> <blockquote> <blockquote>

<blockquote> <blockquote> </blockquote> </blockquote> <p>Jenkins 部署配置 &gt;&gt;&gt;&gt;</p> <blockquote> <blockquote>

<blockquote> <blockquote> <blockquote> <blockquote> <blockquote> <blockquote> <blockquote> <blockquote> <blockquote> <blockquote> <blockquote> <blockquote> <blockquote> <blockquote> <blockquote> <blockquote> <blockquote> <blockquote> <blockquote> <blockquote> <blockquote> </blockquote> </blockquote> </blockquote>

</blockquote> </blockquote> </blockquote> </blockquote> </blockquote> </blockquote> </blockquote> </blockquote> </blockquote> </blockquote> </blockquote> </blockquote> </blockquote> </blockquote> </blockquote> </blockquote> </blockquote> </blockquote> </blockquote> </blockquote> </blockquote> <p><strong>1、配置 jenkins 里面的 maven、git、jdk 路径</strong></p> <p><img src="https://ld246.com/images/img-loading.svg" alt="29.png" data-src="https://b3 ogfile.com/file/2019/10/29-e73f606b.png?imageView2/2/interlace/1/format/jpg"></p> <p><img src="https://ld246.com/images/img-loading.svg" alt="30.png" data-src="https://b3 ogfile.com/file/2019/10/30-11fa678d.png?imageView2/2/interlace/1/format/jpg"></p> <p><strong>2、创建一个 maven 项目 。</strong></p> <p><img src="https://ld246.com/images/img-loading.svg" alt="31.png" data-src="https://b3 ogfile.com/file/2019/10/31-c22dfddc.png?imageView2/2/interlace/1/format/jpg"></p> <p><strong>3、添加 jenkins 凭证, 为 git 添加 key, key 就是 jenkins 的私钥。</strong></p> <p><img src="https://ld246.com/images/img-loading.svg" alt="32.png" data-src="https://b3 ogfile.com/file/2019/10/32-37ecbb0b.png?imageView2/2/interlace/1/format/jpg"></p> <p>此处填写 git 的地址。<br> <img src="https://ld246.com/images/img-loading.svg" alt="33.png" data-src="https://b3logfi e.com/file/2019/10/33-bde15239.png?imageView2/2/interlace/1/format/jpg"></p> <p><strong>4、Build 处使用 pom.xml , Goals and options 输入 clean install -D maven.test.  $kip=true ;$ <p><img src="https://ld246.com/images/img-loading.svg" alt="34.png" data-src="https://b3 ogfile.com/file/2019/10/34-9487b115.png?imageView2/2/interlace/1/format/jpg"></p> <p><strong>5、增加构建后操作,选择 send build artifacts over ssh 。</strong></p> <p><img src="https://ld246.com/images/img-loading.svg" alt="35.png" data-src="https://b3 ogfile.com/file/2019/10/35-6b935ee6.png?imageView2/2/interlace/1/format/jpg"></p> <p><strong>首先停止 tomcat, 然后删除掉页面数据 。<br> 第二步将打包好的 war 包 发送到服务器上并运行</strong></p> <p><img src="https://ld246.com/images/img-loading.svg" alt="36.png" data-src="https://b3 ogfile.com/file/2019/10/36-5d6c210c.png?imageView2/2/interlace/1/format/jpg"></p> <p><strong>因为在构建当中出现以下报错信息,主要原因是需要页面需要使用到 mysql 以及连接 件</strong></p> <p><img src="https://ld246.com/images/img-loading.svg" alt="37.png" data-src="https://b3 ogfile.com/file/2019/10/37-36126be9.png?imageView2/2/interlace/1/format/jpg"></p> <p><img src="https://ld246.com/images/img-loading.svg" alt="38.png" data-src="https://b3 ogfile.com/file/2019/10/38-826696c7.png?imageView2/2/interlace/1/format/jpg"></p> <p><img src="https://ld246.com/images/img-loading.svg" alt="39.png" data-src="https://b3 ogfile.com/file/2019/10/39-2b1977ae.png?imageView2/2/interlace/1/format/jpg"></p>

<pre><code class="highlight-chroma"><span class="highlight-line"><span class="highlight cl">mysql> create database zrlog demo ;

</span></span><span class="highlight-line"><span class="highlight-cl">Query OK, 1 row a fected (0.00 sec)

</span></span><span class="highlight-line"><span class="highlight-cl">

</span></span><span class="highlight-line"><span class="highlight-cl">mysql&gt; grant al on zrlog\_demo.\* to zrlog\_demo@'%' identified by '123456';

</span></span><span class="highlight-line"><span class="highlight-cl">Query OK, 0 rows ffected, 1 warning (0.00 sec)

</span></span><span class="highlight-line"><span class="highlight-cl">

</span></span><span class="highlight-line"><span class="highlight-cl">mysql&gt;

</span></span><span class="highlight-line"><span class="highlight-cl">mysql&gt; flush pr vileges;

</span></span><span class="highlight-line"><span class="highlight-cl">Query OK, 0 rows ffected (0.00 sec)

</span></span></code></pre>